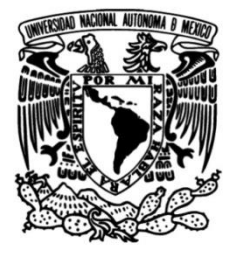

# **UNIVERSIDAD NACIONAL AUTÓNOMA DE MÉXICO**

# **FACULTAD DE INGENIERÍA**

**Desarrollo de máquinas**

# **automatizadas para líneas de**

# **producción de la industria**

# **automotriz**

# **INFORME DE ACTIVIDADES PROFESIONALES**

Que para obtener el título de **Ingeniero Mecánico**

# **P R E S E N T A**

Sebastián Gómez Rodríguez

# **ASESOR DE INFORME**

M.C. Raúl Gilberto Valdez Navarro

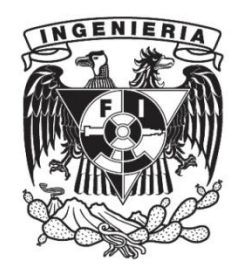

**Ciudad Universitaria, Cd. Mx., 2023**

**Desarrollo de máquinas automatizadas para líneas de producción de la industria automotriz**

### *Dedicado:*

*Con* cariño y agradecimiento;

#### *A mis padres,*

*Por darme siempre el apoyo para cumplir mis metas, por enseñarme a ser fuerte en momentos difíciles y por darme la oportunidad de poder estudiar en otra ciudad*

#### *A mis maestros y compañeros,*

*Por dedicar su tiempo en enseñar, por querer mejorar el país en el que viven creando profesionistas de calidad.*

#### *A mi asesor de tesis, M.C Raúl Gilberto Valdez Navarro*

*Por ayudarme a completar esta etapa de formación profesional,*

*con la ayuda de su conocimiento y experiencia.* 

# **ÍNDICE:**

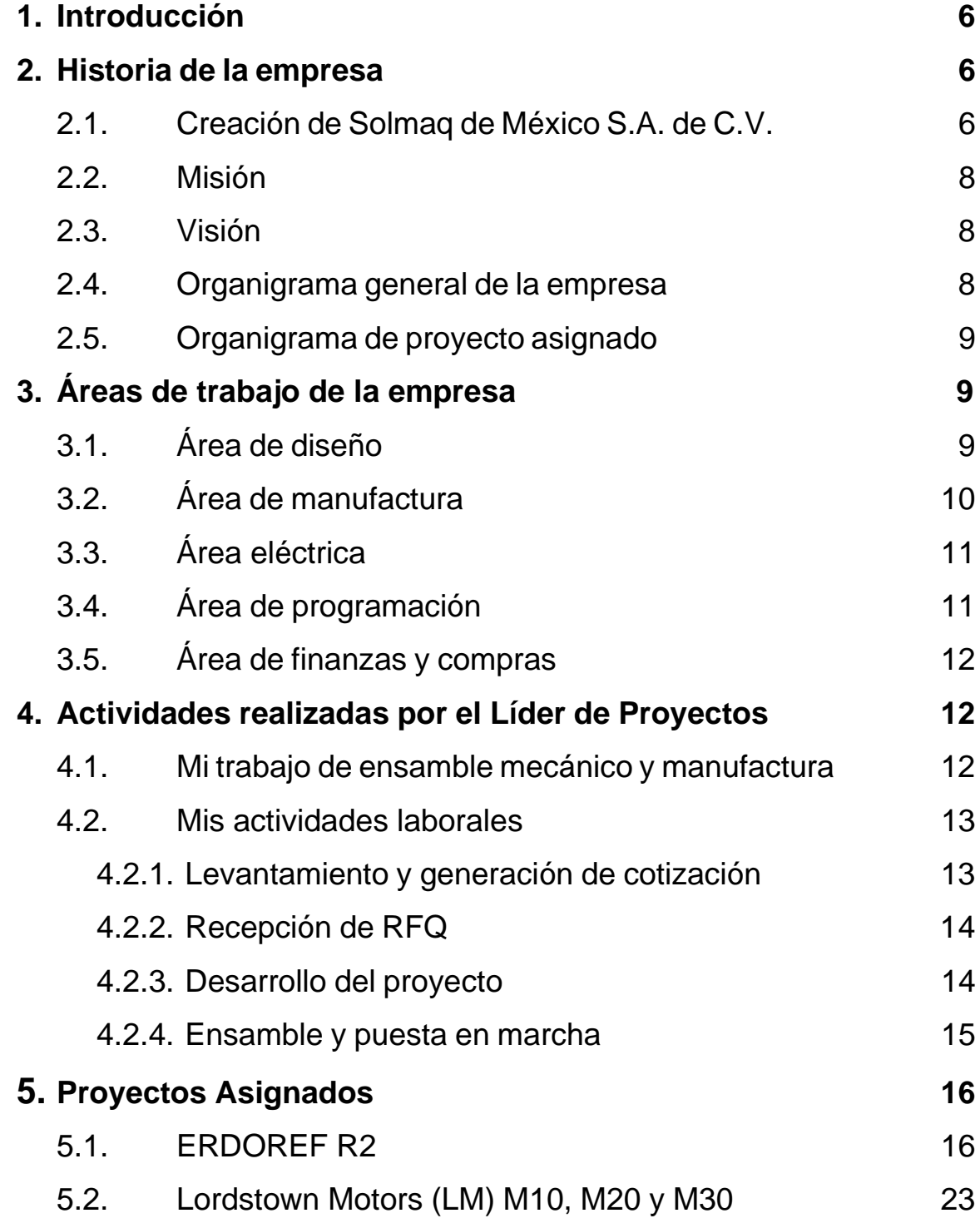

4

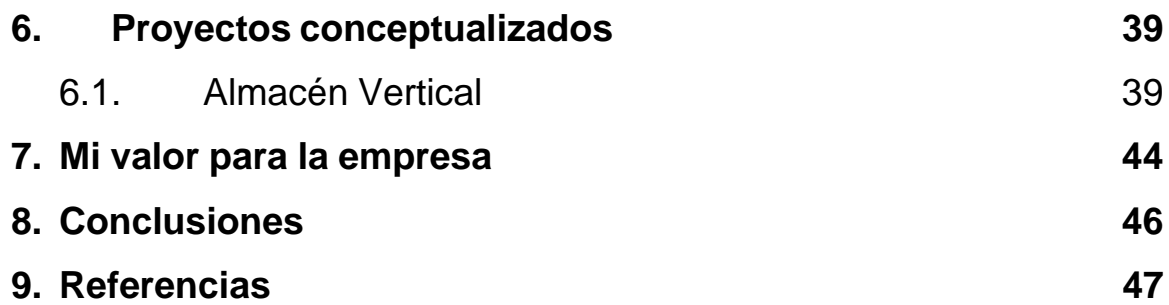

### **1. Introducción**

Las actividades de un líder de proyectos abarcan muchas diciplinas de la ingeniería y es importante tener claro todas las actividades de los distintos equipos de trabajo para poder coordinarlos y así lograr el objetivo que es poder sacar el proyecto a flote. Este puesto requiere de habilidades tanto de interacción humana como aplicación de conocimientos de física para poder dar una solución adecuada a los problemas que se presenten. Las actividades abarcan desde el momento que un cliente requiere un diseño para solucionar un problema, hasta que se hace la puesta en marcha en la planta del cliente. Algunas de estas actividades son conceptualizar un diseño funcional, cotizar dicho diseño, calcular los tiempos de maquinados, estimar tiempos de ensamble, considerar el tiempo de entrega largo de algunos componentes, coordinar la compra de todos los componentes, asegurar que los maquinados estén dentro de tiempo, que el ensamble se lleve el tiempo establecido, las pruebas y ajustes, entre otras actividades que describiré en este documento.

### **2. Historia de la empresa**

### **2.1 Creación e historia de Solmaq de México S.A de C.V**

La empresa en la que trabajo actualmente lleva el nombre de Solmaq de México S.A de C.V. El nombre de la empresa es una composición de las palabras *solución* + *máquina*. Es una empresa integradora dedicada principalmente a crear soluciones para líneas de producción de la industria automotriz. Estas soluciones normalmente son máquinas que llevan parte mecánica, eléctrica, neumática y control. También realizamos proyectos para distintas industrias por lo que son soluciones que lleven las partes mencionadas previamente.

Fue dada de alta oficialmente en el año de 2012 por el ingeniero mecánico Ángel Heberto Morales Desfassiaux y desde el inicio cuenta con un socio, Emilio García Layseca, que es el encargado de la parte comercial. El ingeniero Ángel Morales trabajó por más de diez años en empresas dedicadas a la construcción de máquinas automatizadas, por mencionar algunos ejemplos están; Brose, Saint-Gobain y Gedisa. En Brose participó específicamente en el departamento de construcción de máquinas, donde fue líder de proyecto e incluso tuvo una temporada llevando dos proyectos en Alemania, país donde se fundó Brose.

En los inicios rentaron un pequeño predio que contaba con cuartos, donde se instaló la primera oficina en la que estaban los dos fundadores trabajando cada uno en su área. En esta etapa de crecimiento, se dedicaron a darse a conocer y a empezar a cotizar soluciones a las empresas tier 1, que son las empresas que trabajan directamente con la Volkswagen, creando los módulos de los autos que llegan a las líneas de ensamble.

Los primeros proyectos ganados fueron sencillos y prácticamente estáticos. A continuación, en la Figura 1 se muestra una fotografía de los Infoboards en la planta de Brose Puebla. Estos son tableros dentro de líneas de ensamble, donde se encuentra información relevante y particular de esa línea, como los procedimientos, los materiales que usan, el historial de rellenes de material, entre otros.

Figura 1

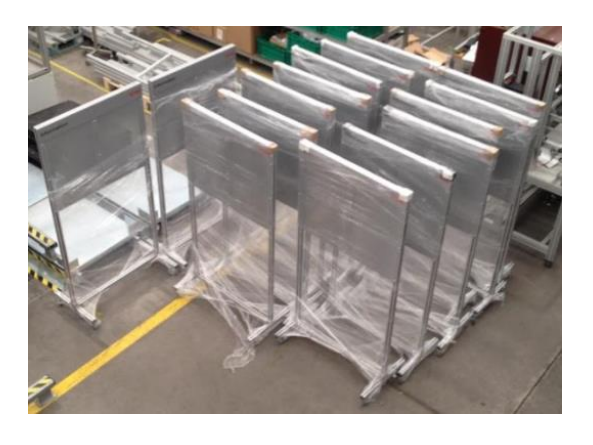

*Fotografía de Info Boards.*

### **2.2 Misión**

Desarrollar soluciones tecnológicas que permitan optimizar los procesos productivos, ayudando a reducir costos de producción y mejorando la rentabilidad, enfocadas a cubrir las necesidades específicas de nuestros socios comerciales. *Referencia 2*

### **2.3 Visión**

Impulsar el crecimiento y desarrollo de nuestros socios comerciales mediante la creación de soluciones innovadoras y sustentables que se traduzcan en procesos productivos eficientes y rentables, a través de un trato 100% profesional que inspire seguridad y confianza permanentemente.

*Referencia 2*

### **2.4 Organigrama general de la empresa**

Esta figura muestra el organigrama de la empresa a nivel general. El puesto de líder de proyectos de encuentra por debajo de los dueños y no tengo a gente encargada, eso cambia al ser asignado un proyecto.

Figura 2

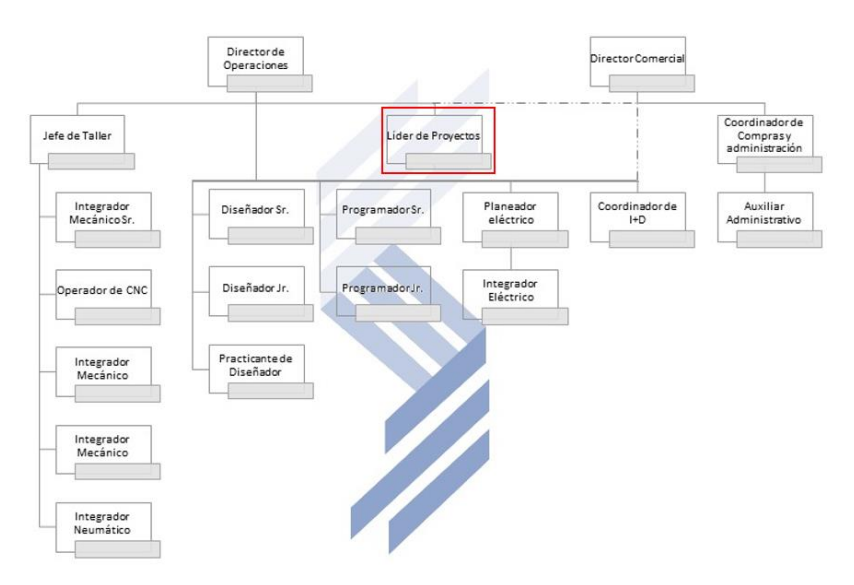

*Referencia 3*

### **2.5 Organigrama de proyecto asignado**

Este es un ejemplo donde se muestra el organigrama del primer proyecto que me fue asignado. En este caso fue una réplica de una máquina que fue vendida el año pasado, por lo que no cuenta con diseño mecánico dentro del desarrollo. Figura 3

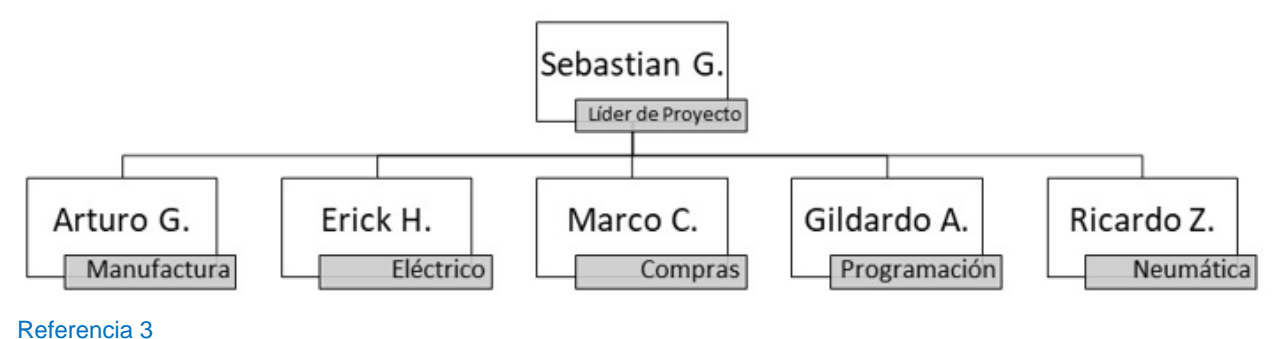

### **3. Áreas de trabajo de la empresa**

### **3.1. Área de diseño**

En el departamento de diseño se detalla la solución propuesta al cliente y se crea un CAD (Computed Asisted Design) que funciona como simulación virtual de la solución. El CAD ayuda a conocer las posiciones reales de los componentes y así poder establecer las interacciones existentes entre las piezas. Con esa información se proponen piezas con geometrías específicas y materiales adecuados para que la interacción no genere deterioro en una pieza, lo que podría llevar a un fallo de la máquina. De igual manera, en este departamento se proponen los componentes que se van a comprar con proveedores y se tienen que considerar en el ensamble general para integrarlos adecuadamente en la solución. Algunos de los componentes que se establecen son los cilindros neumáticos, electroválvulas, sistemas lineales, rodamientos, sensores y piezas de línea necesarias para la correcta solución. El diagrama neumático es otra de las tareas a realizar por este departamento. Este diagrama muestra todas las conexiones de aire presurizado, la unidad de mantenimiento, las electroválvulas, los reguladores de presión, las conexiones tipo T y a qué entrada del cilindro va cada manguera. En cuanto el departamento de diseño tenga las piezas diseñadas con las dimensiones correctas, se generan los dibujos de manufactura de cada una de las piezas al igual que los de los dibujos de ensambles para que la próxima área pueda iniciar su trabajo.

### **3.2. Área de manufactura**

El departamento de manufactura es coordinado por el ingeniero de manufactura quien es el que se va a encargar de supervisar y organizar los distintos procesos de manufactura de las piezas. En nuestro taller contamos con trabajo de perfilería ranurada de aluminio, trabajo de corte y soldadura de acero, también contamos con un torno, dos fresas y una máquina de CNC (Computer Numerical Control). Para iniciar el proceso se toman todos los planos de manufactura generados para el proyecto y se hace una lista agrupando los materiales de las mismas características para poder pedir el material con nuestros proveedores. Una vez teniendo el material se corta en la cierra cinta y se le dan las dimensiones generales que marca el plano en la fresadora para que posteriormente se maquine en la CNC. La mayoría de las piezas que salen de la CNC se les tienen que dar acabado tales como agregar chaflanes y cuerdas. Normalmente nuestras piezas llevan acabados superficiales como anodizado, pavonado y en algunos casos llevan tratamientos térmicos como templado, y en nuestro caso, dichos tratamientos los realizamos con proveedores externos. El encargado de este departamento tiene que sincronizar todas las áreas del taller y mandar las piezas a tratamientos y para cumplir esa parte del proyecto.

Este departamento también se encarga del proceso de ensamble y ajuste mecánico y neumático de las máquinas. Ellos usan de referencia el CAD generado por el área de diseño ya que muestra todas las interacciones entre las piezas y componentes al igual que las distancias a las que se tienen que dejar las piezas que tengan ajuste.

10

### **3.3. Área eléctrica**

Este departamento se encarga de definir los componentes eléctricos que llevará la máquina, tales como; la fuente de poder, los relees de seguridad, los interruptores termomagnéticos, el calibre de los cables y el tamaño del gabinete. Esta área también es responsable de generar el diagrama eléctrico el cual describe todas las conexiones eléctricas que lleva la máquina, abarcando desde sensores inductivos, capacitivos, barreras de seguridad, transductores magnéticos, sensores de presión, botoneras, paros de emergencia, electroválvulas, válvulas de cierre eléctricas de la unidad de mantenimiento, el PLC (Programable Logic Computer), los módulos de entradas analógicas y/o digitales del PLC junto con los elementos mencionados en el párrafo anterior.

Otra actividad que realiza esta área es la conexión eléctrica de los componentes que se encuentran dentro de la máquina. Los cables que se usan para conectar los dispositivos son guiados hacia el tablero, donde se encuentra el PLC, y se los colocan etiquetas de identificación correspondientes al diagrama eléctrico en ambos finales de los cables para saber de qué señal se está tratando.

### **3.4. Área de programación**

En programación se establecen la lógica secuencial que llevará la máquina. La lógica secuencial son la serie de pasos que va a realizar la máquina durante la operación. Esta serie de pasos, normalmente, están establecidos en la requisición que recibimos por parte del cliente o en una explicación verbal. Ellos llegan con la necesidad de poder replicar una serie de movimientos para lograr ensamblar las piezas del producto final.

Esta área también está encargada de seleccionar los distintos sensores, sistemas de visión, sistemas de seguridad, las interfases entre humano y máquina, el PLC dependiendo de la cantidad de señales, módulos de expansión del PLC, servomotores y transductores.

Las áreas de diseño, eléctrica y programación están profundamente relacionadas en la máquina, porque la distribución de aire presurizado a las distintas partes de la máquina se logra por medio de electroválvulas las cuales responden a señales mandadas por el PLC. Este recibe señales de los sensores de las distintas partes de la máquina y así es como el PLC decide cuál es el siguiente movimiento dependiendo de la parte del algoritmo en la que se encuentre la máquina. De igual manera, los cilindros neumáticos llevan sensores de posición la cual nos permite conocer si el cilindro está retraído o extendido. Esta área es la que se encarga de crear, almacenar y ejecutar el programa que se le haya cargado al PLC.

### **3.5. Área de finanzas y compras**

Esta área es la encargada de llevar el control financiero de la empresa, al igual que las compras que se hacen para los componentes que llevan las máquinas. Al ser una microempresa, esta área también es la encargada de la parte de relaciones humanas.

### **4. Actividades realizadas por el Líder de Proyecto**

#### **4.1 Mi trabajo de ensamble mecánico y manufactura**

En el verano del 2018 fui contratado por un periodo de dos semanas para ensamblar una máquina que enrolla un cable sobre un tambor de plástico y al final del proceso el operador coloca una pieza que mantiene el subensamble en su lugar. Este subensamble es parte del sistema que se encarga de subir y bajar los cristales de las ventanas de la Tiguan de la VW. Esta máquina cuenta con un motor a pasos que controla los giros del tambor para enrollar la cantidad exacta de cable al mismo tiempo que transductores lineales nos dan la longitud del cable después de ser enrollado.

La última vez que fui contratado para el área de ensamble y manufactura, fue de marzo 2020 a junio del mismo año. Fue gracias a las clases virtuales que tuve la oportunidad de estar trabajando y tomando clases al mismo tiempo. En este último periodo en el taller me encargué del ensamble de racks para parrillas de Audi Q5, el ensamble de una máquina dobladora de refuerzos de acero y manufacturé en torno moldes de aluminio para hacer champú sólido.

#### **4.2 Mis actividades laborales**

### **4.2.1 Levantamiento y generación de cotización**

Esta etapa inicia cuando el cliente se pone en contacto con nosotros porque tienen un problema en su empresa y, normalmente, nos solicitan asistir a la empresa a realizar un levantamiento. Esto quiere decir que voy a la planta y me presentan el problema que les está surgiendo y ahí mismo empiezo a proponer soluciones que mitiguen el problema. Para el momento de la salida ya propuse una posible solución al cliente.

Para llegar a una solución final, realizo una junta con los departamentos de diseño y de programación, en donde les transmito la necesidad que tiene nuestro cliente para que nuestros departamentos puedan ayudar a completar la solución. Ellos detallan el concepto propuesto al cliente con el objetivo de tener una idea mucho más clara y real de la solución y así yo pueda generar una cotización de la solución y se la envío al cliente para que ellos la evalúen y analicen. Esto es cuando la máquina requisitada es compleja, pero en casos de máquinas con menor nivel de complejidad yo soy el que define los elementos mecánicos y neumáticos para la máquina, sólo me apoyo del área de programación para los elementos eléctricos.

El inicio de un proyecto también se puede dar cuando el cliente manda una petición de oferta en la que mencionan los requerimientos que ellos necesitan que

tenga la máquina y sobre esa petición empiezo a generar una solución que contenga los puntos, y al final también le mando una cotización al cliente

### **4.2.2 Recepción RFQ**

RFQ significa *Request for Quotation*, que traducido al español es requisición de cotización. Esto consiste en una serie de necesidades específicas que el cliente quiere, acompañado de una serie de lineamientos, normas y estándares que se deben de tomar en cuenta al momento de diseñar las máquinas.

Con estos lineamientos establezco un concepto de máquina, la cual cotizo considerando los costos que implican la producción de dicha máquina. Algunos de los aspectos a considerar que impactan sustancialmente en la cotización son: diseño conceptual y a detalle de la máquina, generación de dibujos para manufactura, compra de material y componentes con proveedores, mano de obra de manufactura de las piezas realizadas inhouse, la electricidad de las máquinas herramienta que se utilizan en la manufactura, etc.

Una vez que obtuve el costo total de la producción de la máquina, agrego un margen de ganancia que va directamente a la empresa y ese margen está establecido por el área de finanzas. Con ese nuevo precio final creo un documento que describe claramente las funciones y los componentes con los que la máquina cuenta, acompañado del costo de la máquina, la garantía, los servicios que incluye y las políticas de reparaciones en caso de que la máquina falle. Una vez teniendo el documento de la cotización lo envío al cliente y quedo a la esperar de la respuesta por parte del cliente.

#### **4.2.3 Desarrollo del proyecto**

El proyecto inicia formalmente con la recepción de la OC (Orden de Compra). Esta es la respuesta por parte del cliente manifestando que está de acuerdo con la propuesta cotizada.

Con la OC recibida inicio las actividades del proyecto y lo primero que hago es una junta con el director de proyectos, en donde él me asigna formalmente el proyecto ganado, al igual que las personas de las distintas áreas que estarán encargadas en desarrollar las partes de la máquina. Lo siguiente que realizo es el diagrama de Gantt o Timeline del proyecto, en el cual están definidas las fechas y duraciones de cada una de las distintas actividades necesarias para el proyecto, como la compra de los componentes con tiempo de entrega extendido, ya que el tiempo de entrega siempre es crítico, el diseño CAD, programación del PLC, manufactura de piezas, ensamble y ajuste general.

Una actividad muy importante que realiza el líder de proyectos es estar actualizando diariamente los avances que se tienen en compras y en manufactura, ya que son las que más tiempo se llevan y es muy importante cumplir con los tiempos establecidos en el diagrama de Gantt, porque, de no cumplirlo, existirá una penalización hacia nuestra empresa.

### **4.2.4 Ensamble y puesta en marcha**

Al final de tener todas las piezas maquinadas y los componentes comprados con proveedores, se empieza el proceso de ensamble de la máquina en la que entra la parte de ajuste mecánico y las pruebas del programa para asegurar que todo está funcionando adecuadamente.

El ensamble consiste en colocar las piezas y componentes según estén especificadas en el plano de ensamble. En el plano de ensamble se muestran las piezas que lleva ese ensamble, así como su posición con respecto a las demás piezas. De igual manera el equipo de ensamble mecánico instala y conecta el panel neumático en el que estarán colocados la unidad de mantenimiento de aire y las electroválvulas. El ingeniero eléctrico se encarga de la parte del cableado y conectado del tablero eléctrico a todos los componentes que lo requieran en la máquina.

La puesta en marcha consiste en conectar todas las áreas y empezar a probar funcionamiento y esta actividad se desarrolla dentro del taller de ensamble. Ahí el ingeniero de programación hace las pruebas del programa de arranque de la máquina. Yo participo en esta parte supervisando que el ensamble esté correcto, que los componentes neumáticos estén debidamente conectados y que la programación sea como el cliente lo solicitó. La puesta en marcha dentro de la planta del proveedor suele ser complicada porque hay que volver a hacer ajuste mecánico debido a que en el trayecto se pudo haber desajustado y al estar en la planta del cliente no siempre contamos con la herramienta necesaria. El objetivo es dejar la máquina funcionando en las condiciones reales de operación, las cuales siempre van a ser diferentes a las del lugar de ensamble. Parte de mis actividades es ir a la planta del cliente para realizar las pruebas con producto nuevo y ahí se valida que la máquina cumple con su función, que es segura para el operador y se da una capacitación del uso de la máquina a los ingenieros de mantenimiento, seguridad y producción ya que ellos son los que se encargan de mantener la máquina funcionando correctamente durante su vida productiva.

### **5. Proyectos Asignados**

### **5.1. ESDOREF R2**

Este fue el primer proyecto que se me asignó formalmente. Este proyecto es una réplica de otra máquina que se hizo en el año 2020. A réplica me refiero que es una máquina que ya se diseñó y construyó previamente, por lo que mi trabajo consistió en realizar las actividades necesarias para su construcción y puesta en marcha. Es una estación de doblado de refuerzos metálicos, los que se usan en los quemacocos que llevan un encapsulado de poliuretano. El cliente es Cie Golde Puebla y tenía problemas con los refuerzos al meterlos al encapsulado, porque la temperatura hacía que se deformaran lo suficiente como para hacer que el producto final quede fuera de especificación, por lo que el cliente encontró que, doblando cada refuerzo en un punto en específico, se contrarresta la deformación por la temperatura alta.

Lo primero que se organizó fue la junta para establecer quienes son las personas que se encargarán del proyecto. De ahí generé el diagrama de Gantt tomando como inicio la recepción de la orden de compra del proyecto, después coloqué una junta de asignación de proyecto, que ya se había tenido y también se agregó el tiempo que me llevó desarrollar el diagrama. Para la parte de ejecución del proyecto no es necesario que se vuelva a diseñar, ni generar dibujos de las piezas, ya que es una réplica, por lo que esta parte se omitió y así pude ofertar un mejor tiempo de entrega. Con la parte de diseño omitida agregué las compras generales del proyecto de manera simultánea con la manufactura de las piezas y el ensamble de la estructura. Seguido de compras y manufactura, se procede con el ensamble mecánico de subensambles y se inicia el ensamble del tablero eléctrico. La planeación de la programación no depende de las compras ni de la manufactura, por lo que la coloqué en una posición donde no ponga a una persona a hacer dos actividades al mismo tiempo. Al ensamble eléctrico lo coloqué después de que se acabó el ensamble mecánico porque se necesita la estructura y los subensambles para poder hacer el cableado sobre la máquina al igual que la instalación del tablero. El ensamble del sistema neumático lo coloqué después del ensamble eléctrico porque se necesita de la instalación eléctrica para conectar las electroválvulas y se aprovechan las rutas de los cables para guiar las mangueras neumáticas. Después de que todos los componentes se encuentren ensamblados, agregué un ensamble general con el fin de poder tener una revisión del ensamble completo para asegurarnos de que todo está funcionando en orden. Una de las últimas actividades que establecí fue cargar el programa en el PLC de la máquina para que así se libere la última actividad que agregué en la ejecución del proyecto, la cual es realizar las pruebas y ajustes de la máquina. Con las

pruebas se valida que la máquina logra los dobleces en el lugar adecuado y la deformación plástica deseada.

Para concluir agregué el apartado de cierre de proyecto donde el diseñador de la máquina realiza una documentación, la cual cuenta con la descripción general de la máquina, dibujos de las piezas de desgaste, diagrama eléctrico, diagrama neumático, el programa que tiene la máquina, los puntos de seguridad a considerar durante el uso de la máquina, entre otros apartados con menos relevancia. Y finalmente agregué el día en el que la máquina se entrega en la planta del cliente.

Posteriormente a la entrega, el cliente nos indica qué día y a qué hora tienen disponibilidad para realizar la instalación, ajuste y puesta en marcha.

En la Figura 4 se muestra el diagrama de Gantt de este proyecto.

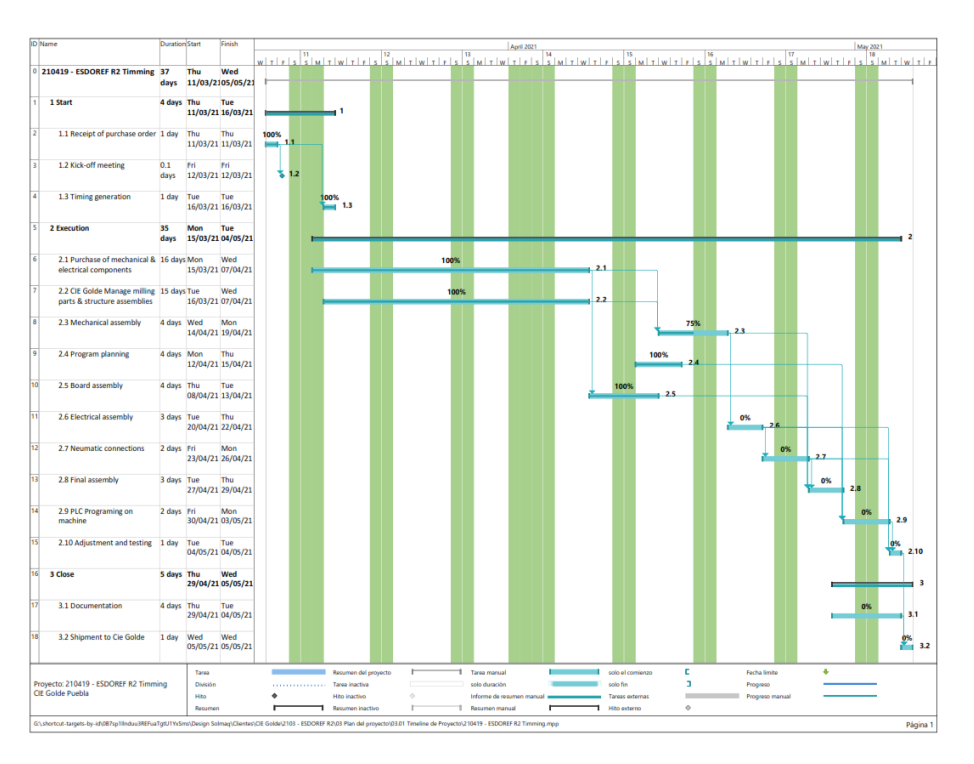

Figura 4

*Diagrama de Gantt del proyecto ESDOREF R2.*

*Referencia 4*

Como esta máquina es una réplica ya existe BOM (Bill Of Materials) de la parte eléctrica, programación, neumática y mecánica. Mi trabajo fue actualizar la cotización que existía con los nuevos costos del equipo neumático, eléctrico y electrónico.

Para la compra del material de manufactura tuve que tomar las dimensiones totales de los distintos materiales de todos los planos que se habían generado un año antes y crear un BOM de material para manufactura, agrupando los materiales por tener las mismas dimensiones y que fuera el mismo metal. Con esta lista de materiales se solicita a los distintos proveedores una cotización para que posteriormente se pudiera hacer la compra de los materiales.

En la manufactura estuve revisando día con día los avances que se tenían e iba revisando contra el diagrama de Gantt para corroborar que estamos dentro del tiempo.

La forma en la que revisé el ensamble fue parecida a la de la manufactura, todos los días estuve revisando los avances y se compara consta el diagrama de Gantt para estar seguros de que estamos dentro de tiempo. En este paso me puedo dar cuenta si la manufactura fue correcta o no.

La máquina cuenta con diversos sistemas de ajuste para que el refuerzo metálico se pueda deformar correctamente. El sistema de ajuste con mayor rango es el de los cilindros neumáticos que se encargan de lograr la deformación. Los cilindros neumáticos están sujetos a dos piezas y ellas están sujetas a un perfil ranurado de aluminio anodizado de 40 x 80 [mm]. Una vez teniendo da posición correcta de cada cilindro, se alinea una regla metálica que va de -50 a 50 [mm] junto a cada cilindro y así se establecen las posiciones. A continuación, se muestran las Figuras 5 y 6 donde se aprecian las piezas mencionadas.

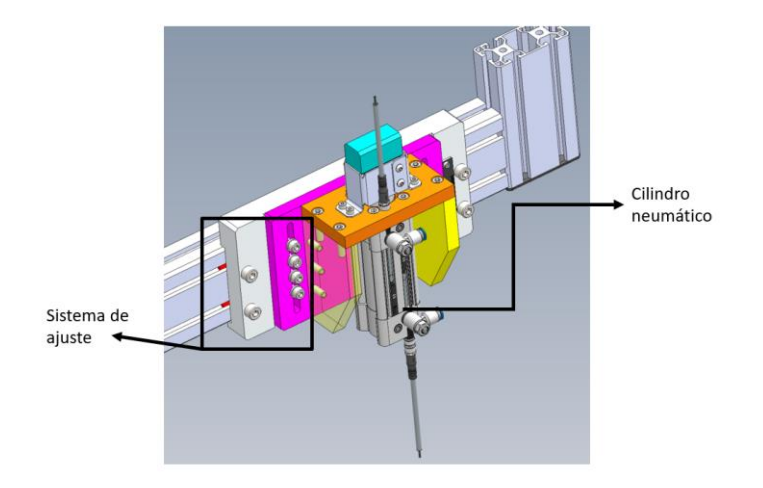

*Cilindro neumático con el sistema de ajuste para doblez de refuerzos laterales.*

#### *Referencia 5*

Figura 6

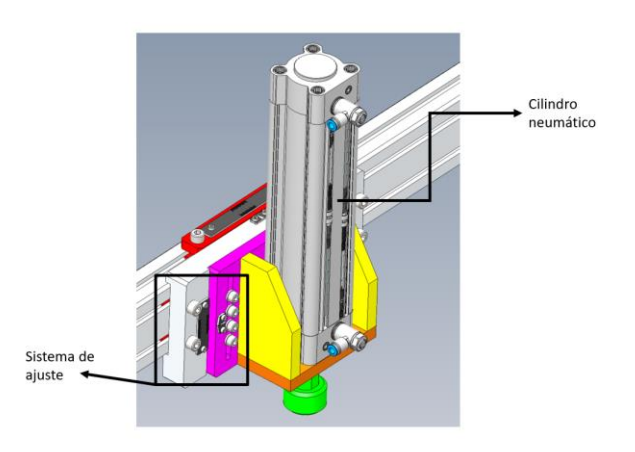

*Cilindro neumático con el sistema de ajuste para el doblez de refuerzos frontal y trasero.*

#### *Referencia 5*

El ajuste para doblez de refuerzos frontal y trasero también cuenta con otra variable, que es la altura y posición del tornillo que se encuentra por debajo del refuerzo, el cual es importante alinear con el cilindro neumático como se muestra en la Figura 7.

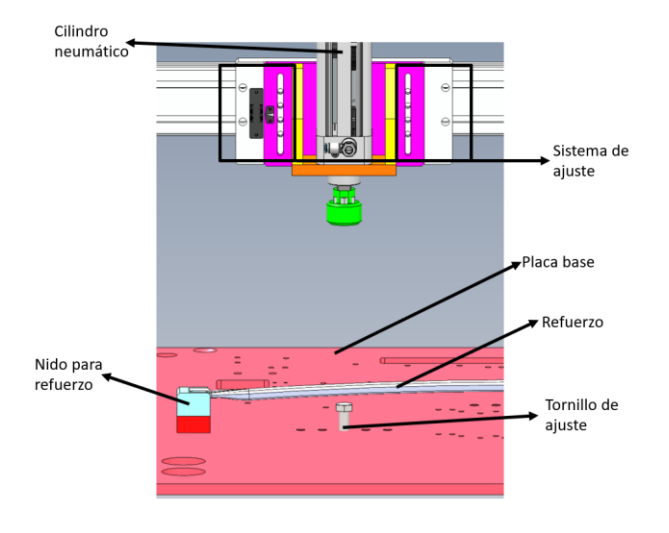

*Componentes del sistema de doblez de refuerzos frontal y trasero.*

#### *Referencia 5*

El tornillo logrará limitar la ca carrera del cilindro, por lo tanto, limita la deformación del refuerzo. La placa base cuenta con 5 posiciones de barrenos con cuerda por si el cliente desea doblar el refuerzo en otro punto.

La validación de la máquina se da cuando se deforman los cuatro refuerzos en un ciclo, y la distancia entre el tornillo y los refuerzos delantero y trasero, respectivamente, es la que el cliente nos especificó. Para los refuerzos laterales, que se deforman de abajo a arriba se miden con respecto a la placa base de la máquina.

Confirmando que se obtuvo la deformación plástica deseada se marcaron los tornillos de las reglas metálicas con un esmalte para poder asegurar visualmente que no se han movido los tornillos de su lugar.

A continuación, se muestran las Figuras 8 y 9 con el fin de integrar los componentes de la máquina y clarificar su funcionamiento.

En la Figura 8 se muestra el sistema de doblez de refuerzos frontal y trasero. Consiste en dos cilindros neumáticos con sistema de ajuste, cuatro nidos para los

refuerzos y dos tornillos de ajuste. De igual manera hay dos dispositivos que constan de un soporte de aluminio, dos bisagras, una lámina de acero inoxidable y una agarradera. Estos dos dispositivos sirven para que después de doblar las piezas, el operador baja las láminas y coloca un separador de poliuretano en el barreno que tiene la lámina.

Figura 8

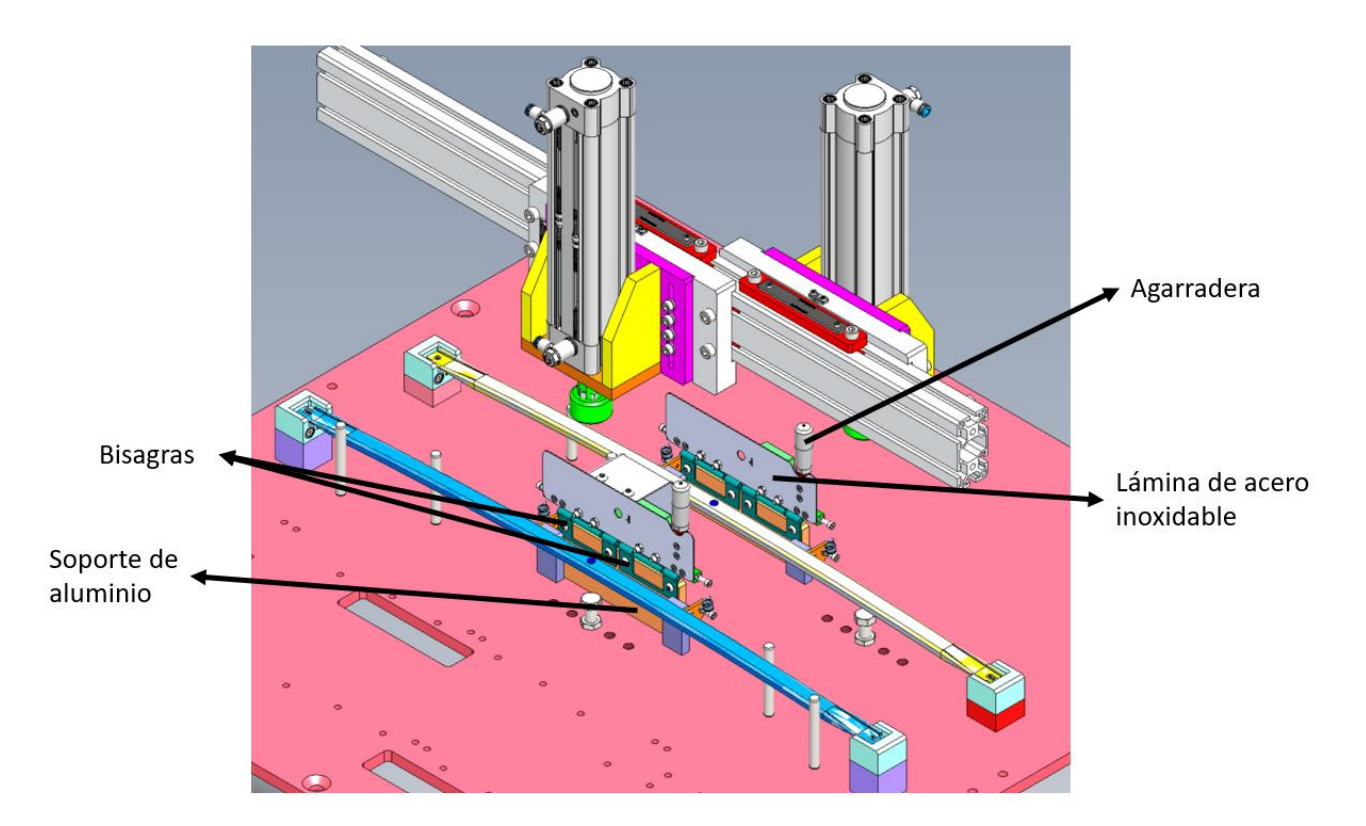

*Referencia 5*

En la Figura 9 se encuentra el sistema de doblez de refuerzos laterales. Consiste en los dispositivos de doblez al igual que los dispositivos de pegado de separadores. La principal diferencia es que el doblez se realiza de abajo hacia arriba lo que obliga a buscar maneras de sujetar los refuerzos. La forma en la que se sujetan los refuerzos es con un nido que cuenta que una pieza en la parte superior y en el otro extremo del refuerzo se encuentra una abrazadera neumática.

Estos dos puntos de apoyo impiden que el refuerzo se levante al momento de ser doblado.

#### Figura 9

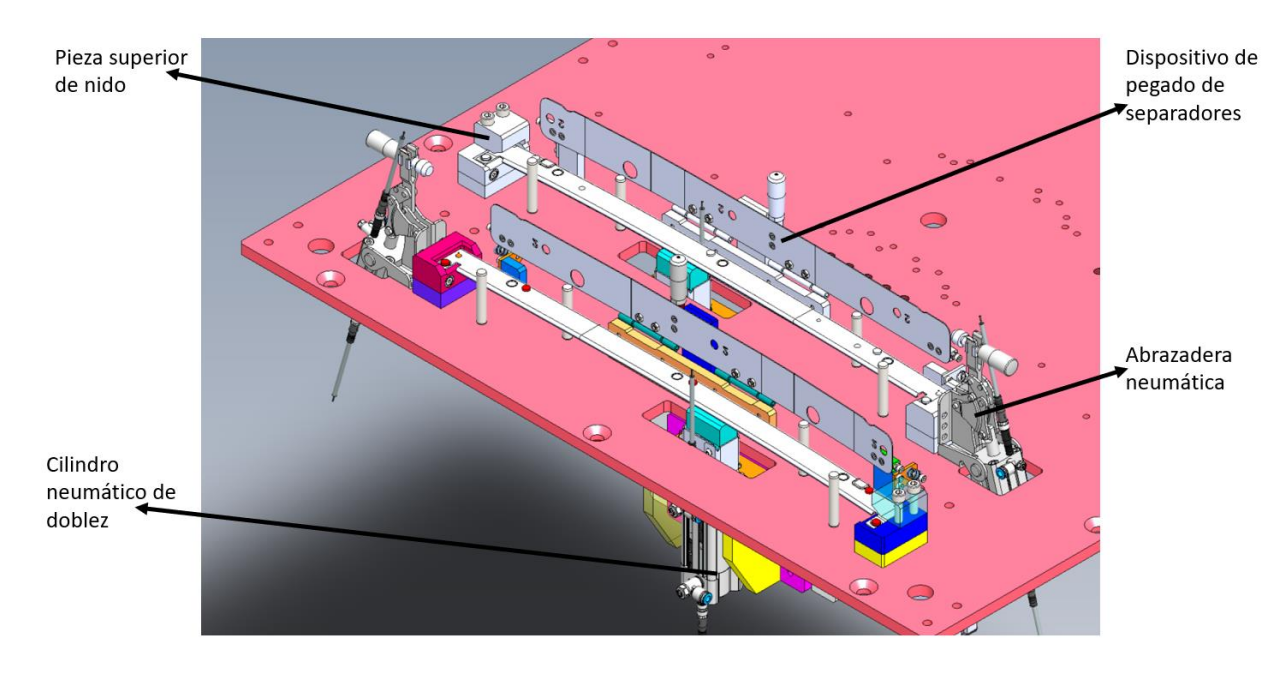

*Referencia 5*

### **5.2. Lordstown Motors (LM) M10, M20 y M30**

Este es el primer proyecto que se me asigna y que no es réplica, eso quiere decir que este proyecto empieza desde cero.

Lordstown Motors es una empresa americana que se dio a la tarea de construir una camioneta tipo *pick-up* totalmente eléctrica y que planeaba salir a la venta con sus primeras camionetas a finales del año 2021 en Estados Unidos, según comentarios de nuestro cliente. LM contrata a HUF MEXICO S. DE R.L DE C.V para hacer los cerrojos de las puertas y de la cajuela de las camionetas. Nuestra participación comienza cuando recibimos tres requisiciones de cotización por parte de HUF MEXICO, las cuales me di a la tarea de leer en su totalidad para tener claro cuál es el alcance de cada una de las requisiciones. El proyecto consta de una línea de producción de tres máquinas de ensamble llamadas M10, M20 y M30, de las cuales M20 y M30 usan prensas manuales de la marca alemana Schmidt. Dada la urgencia de LM de iniciar la producción de los cerrojos, se va a construir una línea de ensamble manual sin ningún tipo de control. La idea es que en un futuro se pueda realizar la automatización de las máquinas con elementos eléctricos y neumáticos para generar un sistema de control y así definir que se realizó correctamente el proceso de ensamble.

Para este proyecto realicé ingeniería inversa ya que la solicitud era replicar tres máquinas. En cada una de las especificaciones vienen imágenes de los dispositivos que existen en otras plantas de HUF y realicé una inspección minuciosa de las imágenes para poder entender el funcionamiento completo de cada dispositivo al igual que de los materiales que se requerirán para la manufactura de las distintas piezas. El material siempre se selecciona dependiendo de interacciones con otras piezas o con el dispositivo que se planea ensamblar y también dependerá de los esfuerzos que pueda llegar a presentar la pieza. Toda esta información es necesaria de entender para poder comunicar correctamente las necesidades del cliente al departamento de diseño ya que ellos son los que se encargarán de crear un CAD del dispositivo, proponiendo componentes de línea y geometrías finales para cada una de las piezas.

La estación M10 está diseñada para poder hacer el ensamble de 4 piezas que van a formar el ensamble donde se inserta la llave para abrir la puerta o la cajuela. La secuencia de trabajo es la siguiente:

- 1. El operador coloca la pieza uno en el nido y jala la palanca derecha para cerrar las uñas y así doblar el resorte en el sentido deseado.
- 2. Se coloca la pieza dos sobre las uñas cerradas.
- 3. Se coloca la pieza 3 sobre la pieza 2.
- 4. Cargar la pieza 4 en la cavidad de inserción, sujetar el ensamble con el dedo, retirar las uñas regresando la palanca derecha.
- 5. Insertar la pieza 4 en el ensamble con la palanca izquierda y verificar visualmente que haya atravesado las piezas 2 y 3.
- 6. Retirar ensamble del nido con la palanca con manija esférica.

A continuación, se muestra la Figura 10, la cual consiste en las piezas de las que se habla en proceso de ensamble.

Figura 10

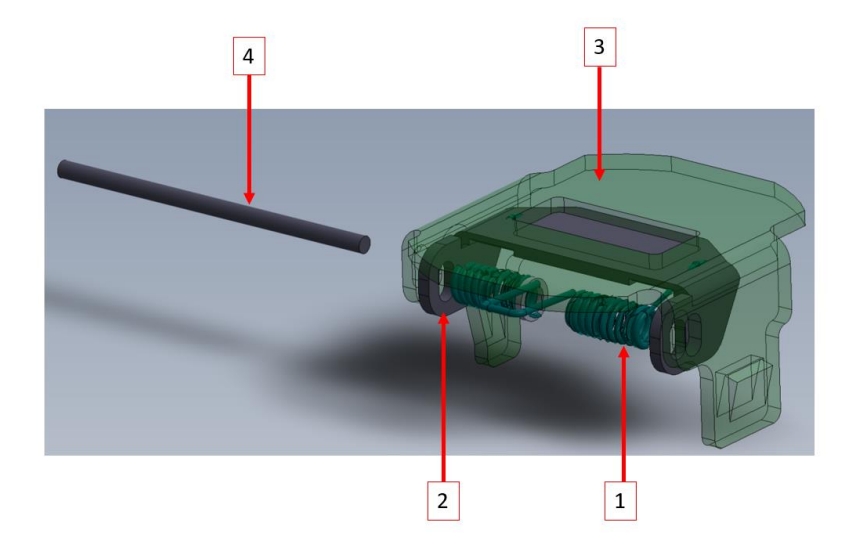

#### *Ensamble de estación M10.*

#### *Referencia 6*

Los siguientes pasos para lograr el ensamble completo son manuales por eso no están especificados en la requisición. A continuación, muestro una imagen donde se aprecia el ensamble final de la estación M10.

A continuación, en la Figura 11 se muestra el ensamble final de la estación 10:

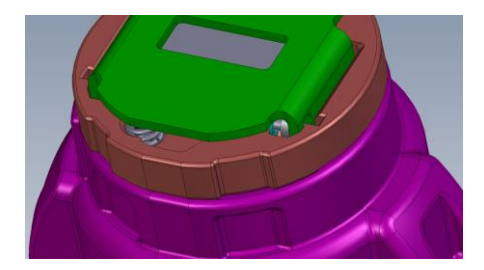

#### *Referencia 6*

En el caso de la estación M20 consta de una prensa manual para colocar una tapa y así asegurar que el ensamble de la estación anterior queda en posición. La secuencia de trabajo de a segunda estación es la siguiente:

- 1. Engrasar el ensamble de la estación M10 con un pincel.
- 2. Colocar ensamble de M10 en el nido.
- 3. Colocar pieza 5 sobre ensamble de M10 anterior.
- 4. Bajar la prensa para hacer el nuevo ensamble.
- 5. Retirar el ensamble M20, y engrasar la parte inferior.
- 6. Colocar la pieza 6 en la parte inferior del ensamble M20.
- 7. Tomar la herramienta manual para la inserción de la pieza 7.

A continuación, en la Figura 12 se aprecian las piezas necesarias para ensamble de la estación M20:

Figura 12

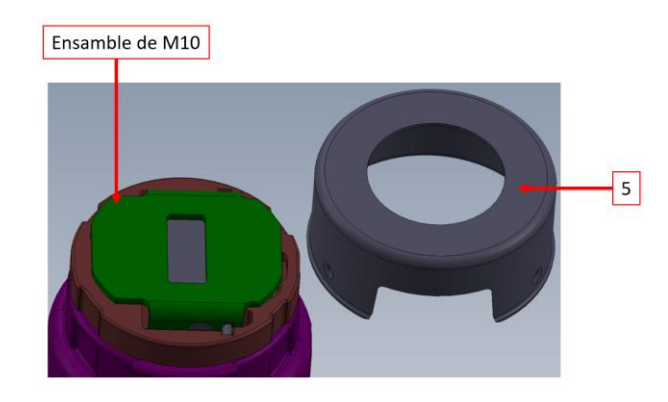

```
Referencia 7
```
En la Figura 13 se muestra el ensamble M20 visto desde la parte inferior. Se aprecia el ensamble M10, la pieza 6 que se ensambla manualmente y el resorte que se inserta con la herramienta manual.

Figura 13

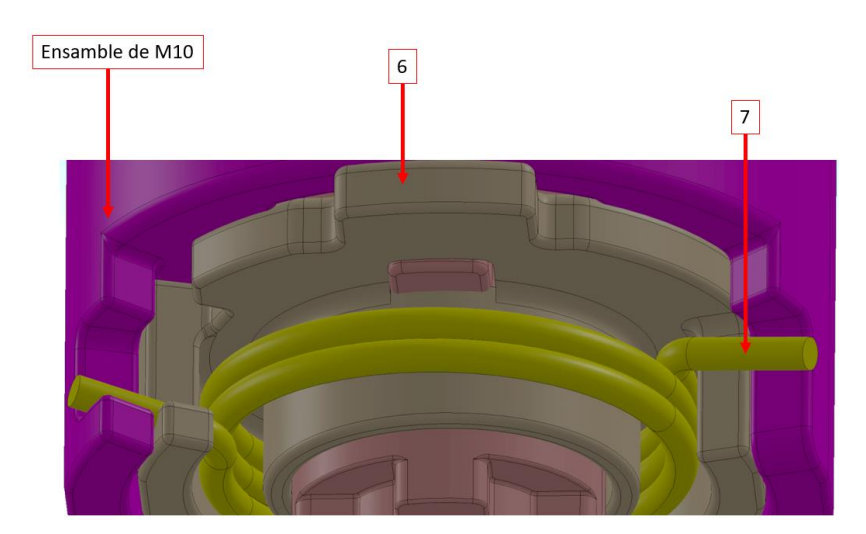

*Referencia 7*

La última estación de la línea es la M30. Esta lleva una prensa manual exactamente igual que la M20, la diferencia es que en este caso se existen dos modelos de levas, para la cajuela y para la puerta, por lo que propuse un sistema de Poka-Yoke para que no se ensamblen levas con cilindros incorrectos. La secuencia de trabajo de la estación M30 es:

- 1. Tomar el ensamble M20 y colocarlo dentro del nido en la dirección correcta.
- 2. Colocar la pieza 8a u 8b sobre el ensamble M20 correspondiente.
- 3. Colocar pieza 9 sobre pieza 8.
- 4. Colocar pieza 10 sobre pieza 9, en caso de que lleve.
- 5. Bajar la prensa, y manteniéndola abajo, se inserta la pieza 9 con la palanca izquierda.
- 6. Subir prensa y retirar ensamble acabado.

En la Figura 14 se muestra la leva 8a y el seguro tipo clip para mantener las piezas en posición.

Figura 14

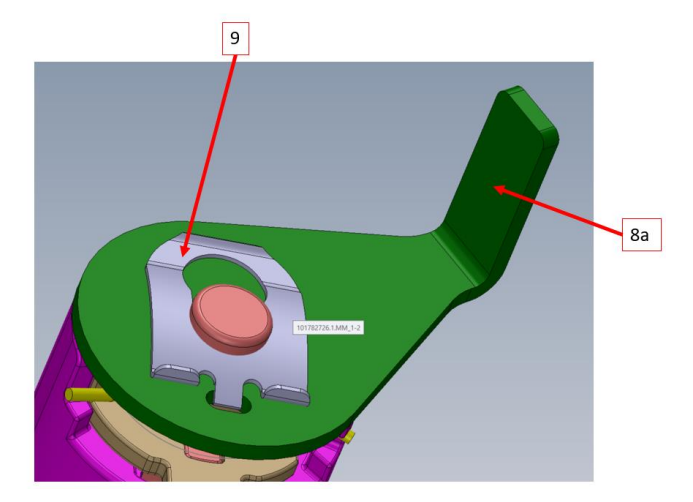

*Ensamble final A M30.*

#### *Referencia 8*

A continuación, se muestra la Figura 15 donde aparece la leva 8b, el seguro tipo clip y una pieza plástica donde se inserta el final de un cable de acero.

Figura 15

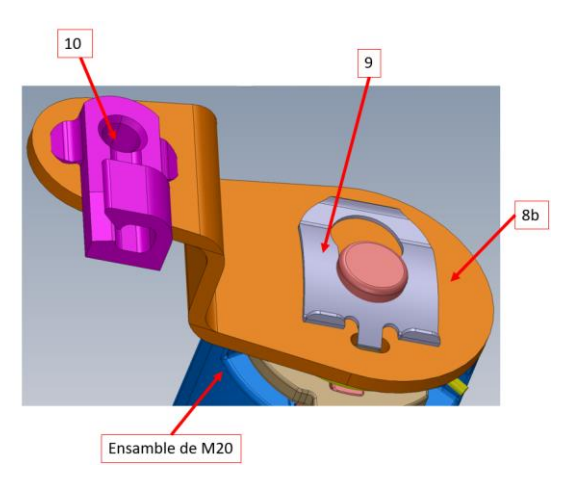

*Ensamble final B M30.*

Y con esto se termina el ensamble de esta pequeña línea de producción.

Para la parte de la cotización de los dispositivos tomé el formato de cotizaciones de Solmaq de México, en el que fui ingresando los componentes con los que contarán las máquinas y fui cotizando cada elemento con los distintos proveedores que tenemos para las distintas piezas. Una vez teniendo el precio final por dispositivo, elaboré un archivo de texto que contiene las especificaciones de cada dispositivo, el precio final, tiempo de entrega, garantías y condiciones de entrega. Con esto se cerró la cotización y sólo quedaba esperar a que el cliente nos contactara para dudas que tuviera o para comunicarnos que el proyecto nos fue asignado.

El día 20 de julio del 2021 recibimos la orden de compra por las tres máquinas y con eso arrancamos formalmente los proyectos. Como todo proyecto, después de recibir la orden de compra se realizó una junta donde se me asignó la coordinación del proyecto completo y me asignaron a la gente que se encargará del diseño, de la manufactura y de las compras.

Mi segunda actividad por realizar fue crear los diagramas de Gantt de las máquinas. Dado a la urgencia del cliente de tener primero la estación M10 y gracias a la similitud entre estas estaciones M20 y M30, realicé solamente dos diagramas los cuales se muestran a continuación en las Figuras 16 y 17.

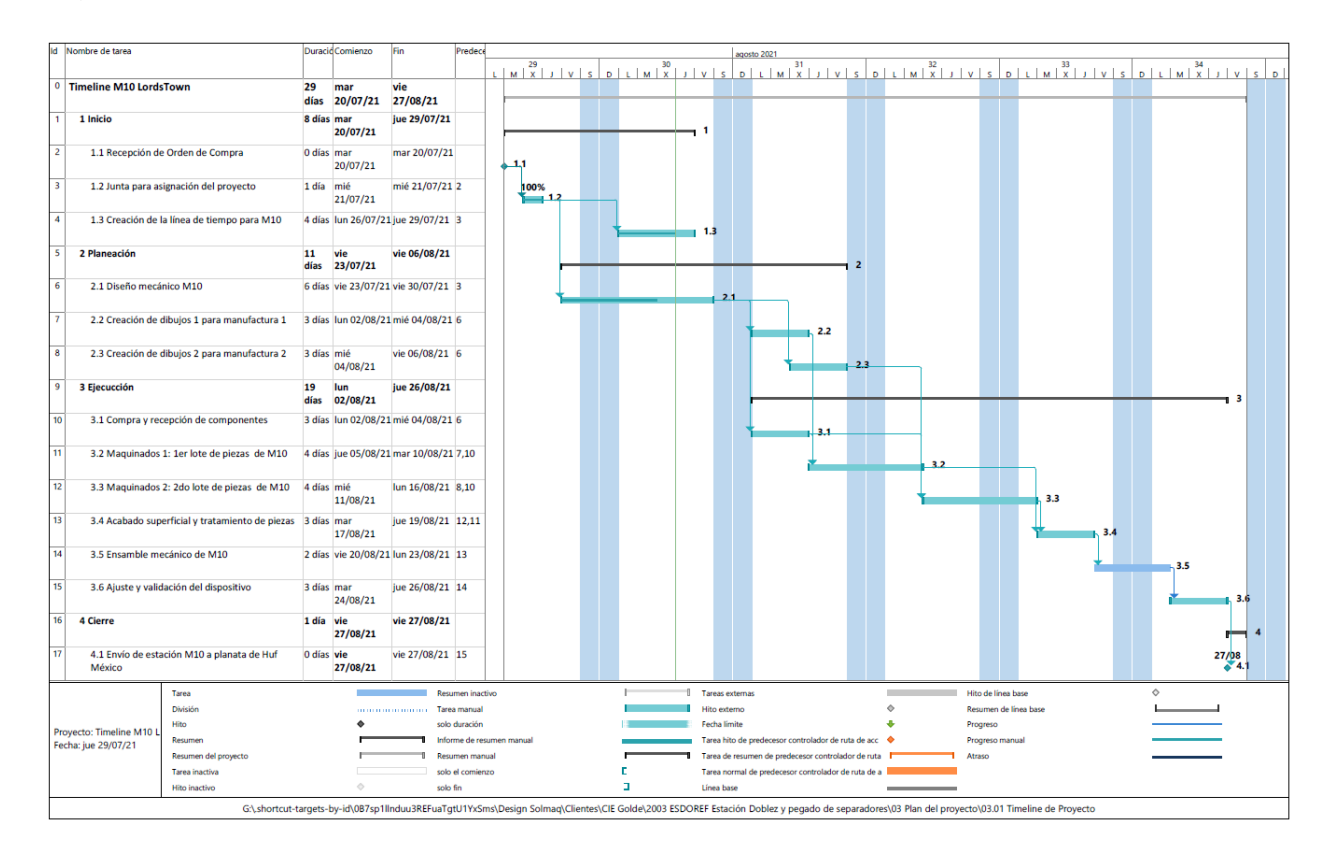

*Diagrama de Gantt de la estación M10.*

*Referencia 9*

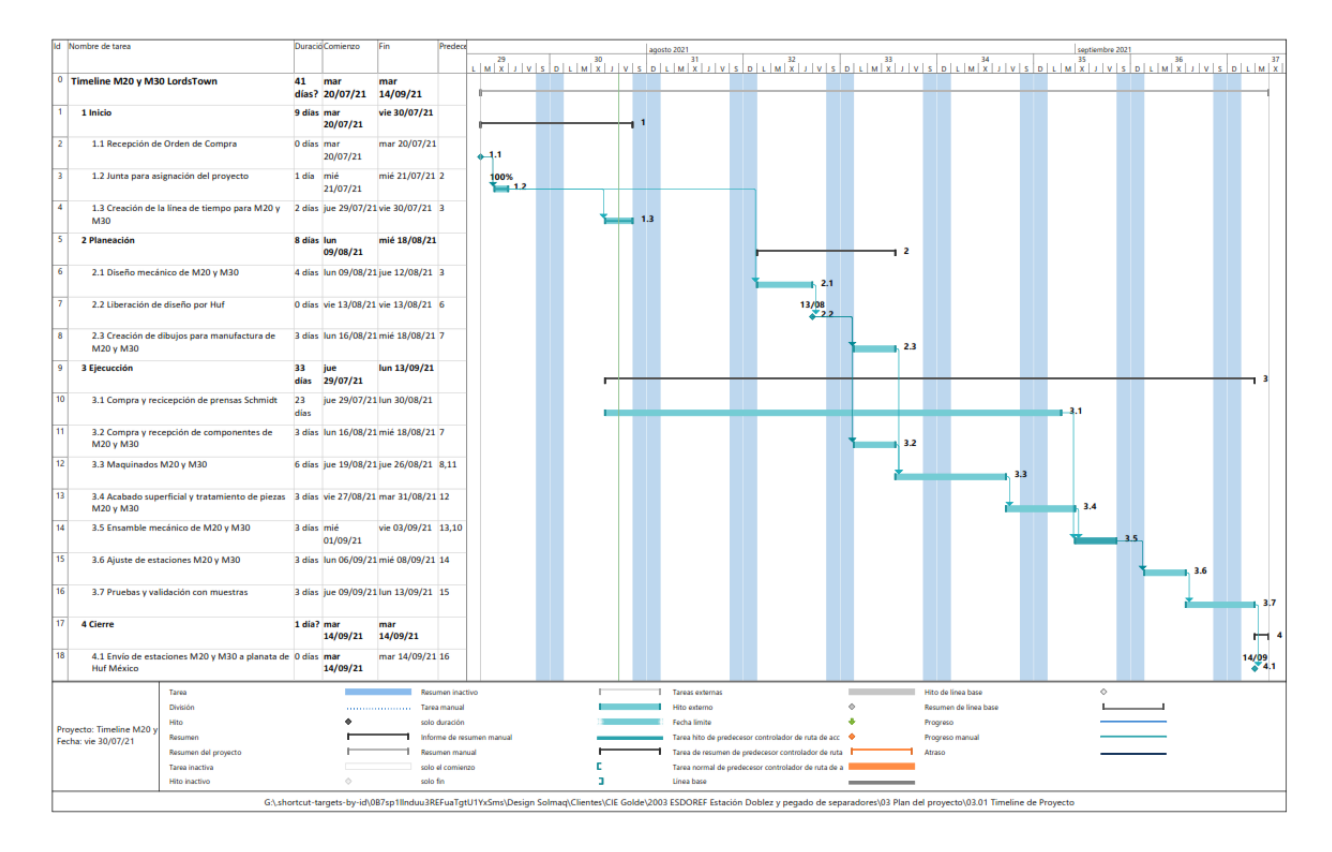

*Diagrama de Gantt de la estación M20 y M30.*

#### *Referencia 10*

Mi siguiente actividad, de este proyecto, fue buscar un proveedor de prensas Schmidt ya que el proveedor en México tiene precios elevados y sale más económico que alguien en Alemania lo compre y nos lo mande por paquetería. Me di a la tarea de contactar a Kupek Gmbh, que es una empresa que se dedica a distribución y venta de material, crea o mejora procesos y realizan la logística. Debido a que son alemanes sólo hablan su idioma oficial e inglés, por eso los encargados de compras solicitaron mi ayuda para gestionar la comunicación con Kupek ya que tengo un muy buen dominio del inglés y así poder tener una comunicación fluida con el proveedor.

En la parte del diseño de las máquinas tuve una junta con el diseñador para explicarle a detalle las características de las estaciones y de igual manera le establecí los materiales de las piezas. Para la selección del material me basé en tres parámetros; el primero es la interacción que tendrán las piezas entre los demás componentes, la segunda es la apariencia de los materiales en las imágenes que vienen en las requisiciones de cotización y el tercero es ver la disponibilidad del material en México.

Otra de mis actividades fue definir los componentes de línea. Con componente de línea me refiero a que se compra con un proveedor en específico debido a la característica de los objetos. Para el caso de la estación M10 seleccioné los siguientes componentes como se muestran en la Figura 18:

- 1. Tornillería galvanizada marca Norelem.
- 2. x8 tornillos de hombro con hombro de 8[mm] de largo, diámetro de 5[mm] y una cuerda M4x8 marca Norelem.
- 3. x1 tornillo de hombro con hombro de 16[mm] de largo, diámetro de 6[mm] y una cuerda M5x10 marca Norelem.
- 4. x6 bujes de plástico auto lubricante con diámetro interno de 5[mm], diámetro exterior de 6[mm] y de 6[mm] de largo de la marca Igus.
- 5. x1 buje de plástico auto lubricante con diámetro interno de 6[mm], diámetro exterior de 7[mm] y de 6[mm] de largo de la marca Igus.
- 6. x2 manijas cilíndricas giratorias marca Norelem.
- 7. x1 botón esférico fijo de diámetro 16[mm]
- 8. x1 prisionero con balín de cuerda M12x34 y el diámetro del balín de 8.5[mm]

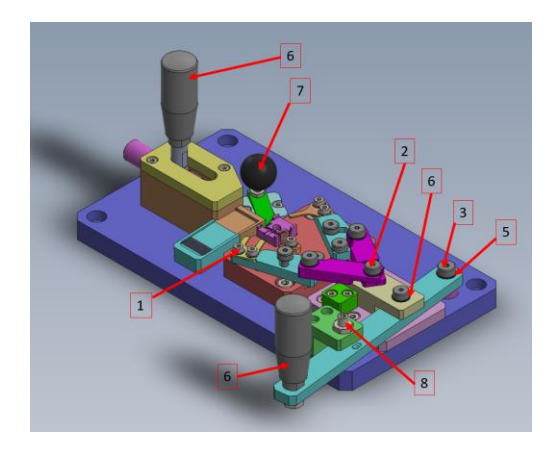

*Ensamble completo de estación M10.*

#### *Referencia 6*

En la estación M20 también definí los componentes comprados de línea, que en este caso sólo se adquirieron una perilla cilíndrica giratoria, una manija en T para la herramienta de inserción del resorte y las tuercas tipo T para sujetar la solera rosa a la prensa manual. Para definir los materiales volví ver las interacciones que existen contra el producto que se quiere ensamblar, como se muestra en la Figura 19. A continuación, describiré mi elección para estos materiales:

*Nylamid:* Es un polímero de la familia del Nylon. En este caso la prensa va a ensamblar la tapa cilíndrica de lámina troquelada sobre el cilindro que contiene la combinación de las llaves. Por eso se decidió usar este polímero, para no dañar el producto.

*Acero 1018:* Es acero con baja cantidad de carbono, lo cual lo hace maleable. Tomando eso en cuenta se colocaron en las piezas de sujeción y que no tienen contacto directo con el producto. La solera rosa recibe la fuerza del ensamble a través del nido de acero O1, pero al estar apoyada sobre toda la bancada de la prensa, el esfuerzo se reparte por la superficie logrando que la deformación sea despreciable

*Acero O1:* Es acero con alta cantidad de carbono de grado herramental. Decidí este material debido a que es importante que siempre esté bien posicionado para que el ensamble sea correcto. En este caso el acero O1 no es necesario que se temple debido a que no se va a deformar con los esfuerzos presentes.

Figura 19

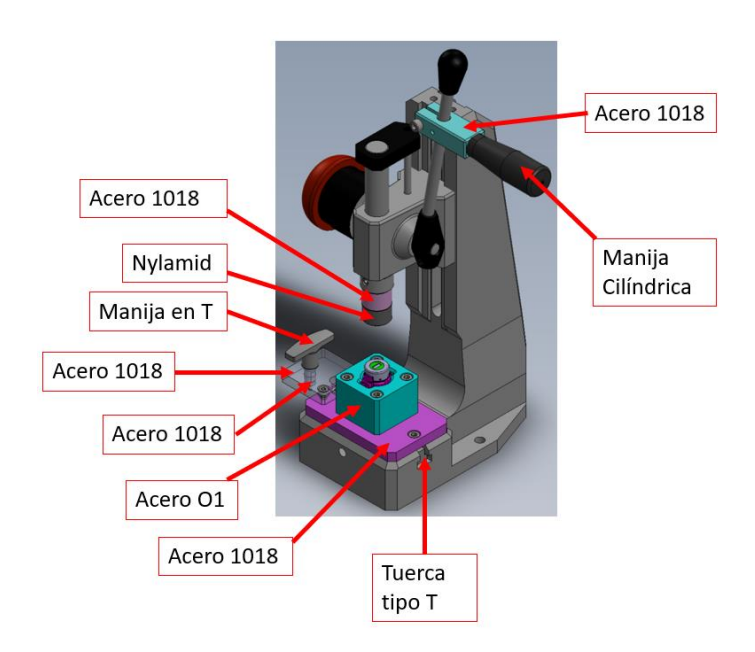

*Estación M20 señalando los materiales de piezas a maquinar.*

#### *Referencia 7*

Para la estación M30 compré los mismos componentes de línea que la estación M20 debido a la similitud en sus funcionamientos. Los componentes que son únicos en la estación M30 son el carro embalado y el riel, dos manijas cilíndricas giratorias, dos topes de goma, tornillo de presión con punta articulada y pernos rectificados de registro para hacer Poka-Yoke entre los dos modelos que puede ensamblar, como se muestra en la Figura 20.

#### Figura 20

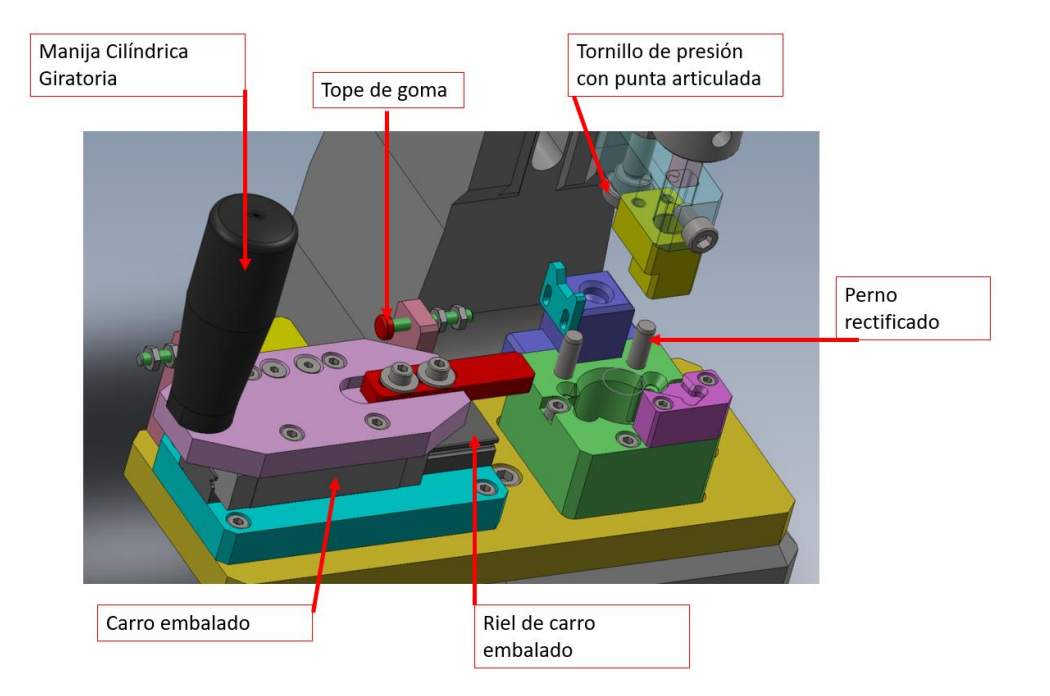

*Estación M30 señalando los componentes de línea.*

#### *Referencia 8*

Para la selección de los materiales volví a ver la interacción que tendrían con el producto y el nido donde se reciben los cilindros con las combinaciones volvió a ser de acero O1. La pieza roja funciona para insertar un clip retenedor sobre el ensamble para acabar con la producción de la pieza.

Una vez que todas las piezas maquinadas se ensamblan al igual que los componentes de línea, realicé las pruebas de ensamble del producto y una vez validado el funcionamiento se desensamblaron las estaciones y mandé las piezas a tratamiento superficial, el acero 1018 y O1 se mandaron a niquelado y el aluminio se mandó a anodizado, esto para evitar la corrosión y porque es estándar del cliente para todas sus máquinas.

A continuación, se muestran en las Figuras 21, 22 y 23 las estaciones terminadas justo antes de ser mandadas al cliente.

Figura 21

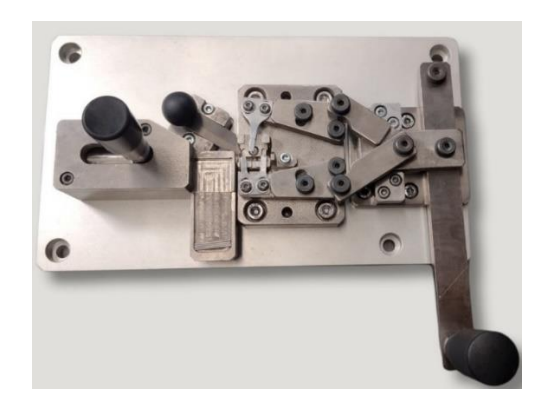

*Foto de venta de estación M10.*

*Referencia 11*

Figura 22

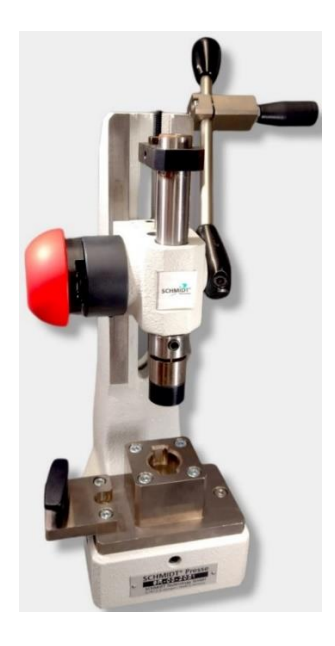

*Foto de venta de estación M20.*

*Referencia 12*

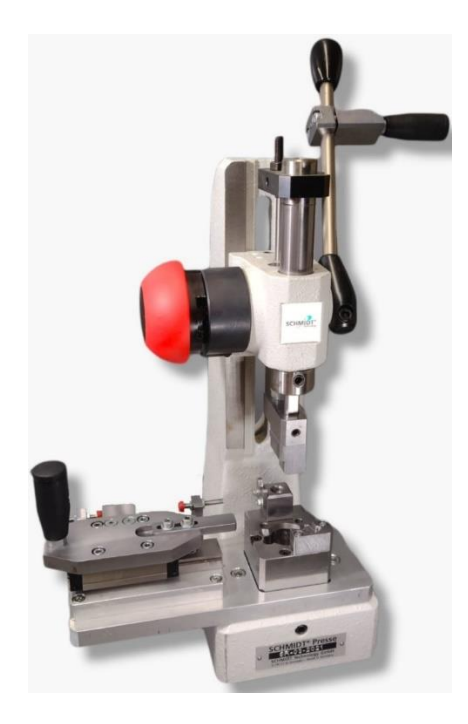

*Foto de venta de estación M30.*

*Referencia 13*

En La Figura 24 se muestra un diagrama del las actividades que realicé para el proyecto de Lordstown Motors para HUF México, donde se muestra la fecha seguida de la actividad.

Figura 24

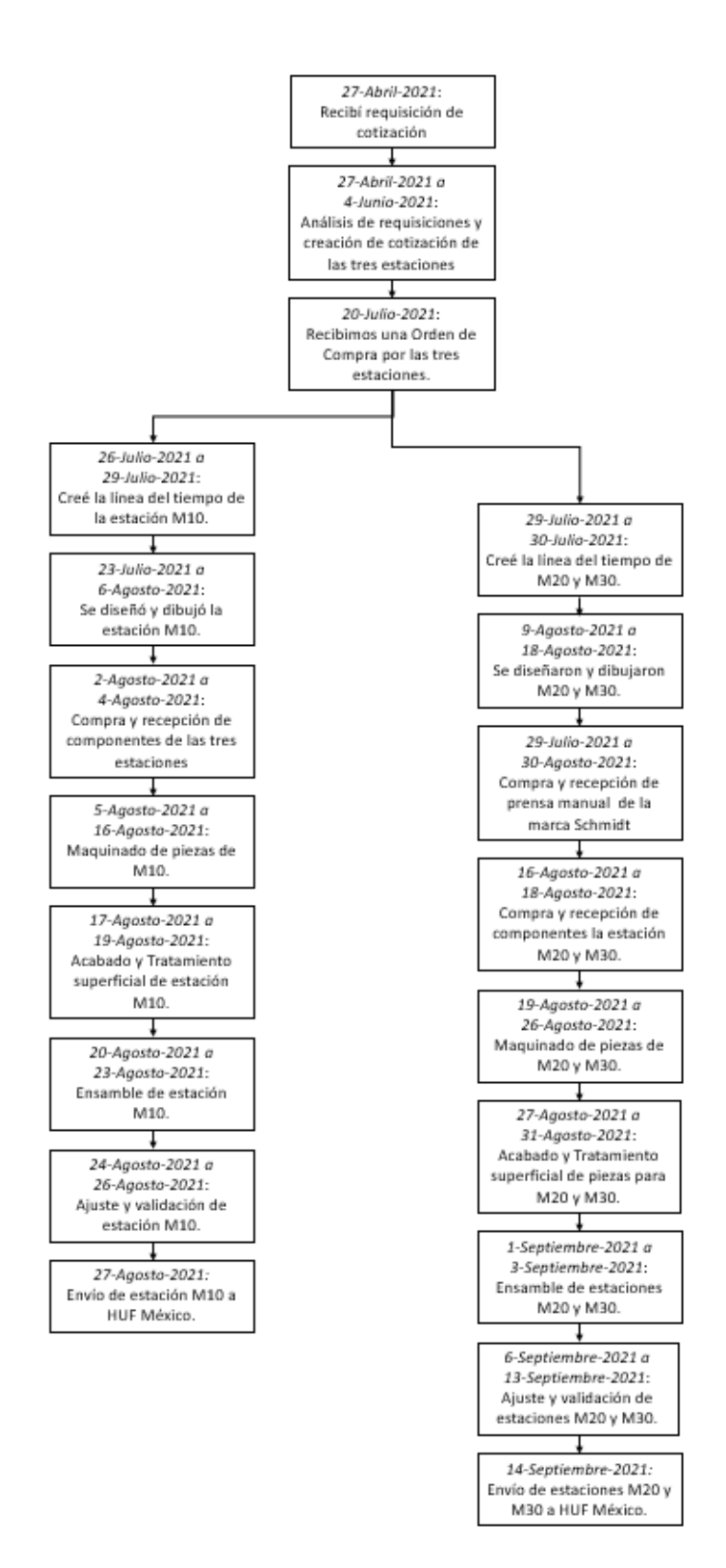

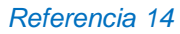

### **6. Proyectos Conceptualizados**

Este proyecto es un ejemplo de un proyecto conceptualizado, del cual se generó una cotización, el cliente canceló el proyecto por lo que no se pudo realizar.

### **6.1. Almacén Vertical**

En este proyecto se está trabajando con Faurecia ubicado en San José Chiapa, Puebla. Ellos se dedican a soldar el sistema de escape de gases de combustión de automóviles Audi, la cual cuenta con una planta de ensamble en el mismo predio. Estos escapes son soldados por un robot y posteriormente pasa a estaciones que confirman la geometría y hacen una prueba de hermeticidad. Una vez que el escape se confirma como bueno, se le coloca un código QR y se ingresa de manera vertical a un almacén sobre un gancho especial para los escapes. Este almacén cuenta con 16 rieles en los que se guardan 6 modelos distintos de escapes. Actualmente este almacén no cuenta con todas las especificaciones de funcionamiento, por lo que nuestro trabajo es ir creando distintos sistemas por etapas para que el almacén funcione adecuadamente. La idea inicial de este almacén era que iba a funcionar por gravedad, pero la instalación no se realizó de manera adecuada y por eso el principio no funciona. Por lo que nos están solicitando proponer soluciones para utilizar la infraestructura ya instalada y hacer que el almacén funcione adecuadamente.

En la Figura 25 se aprecia el Lay-Out del almacén vertical. En la parte superior de la imagen se encuentra la entrada al almacén, seguida de las curvas que distribuyen a la parte lineal los escapes, al final de las líneas están las compuertas que dan a las curvas de salida.

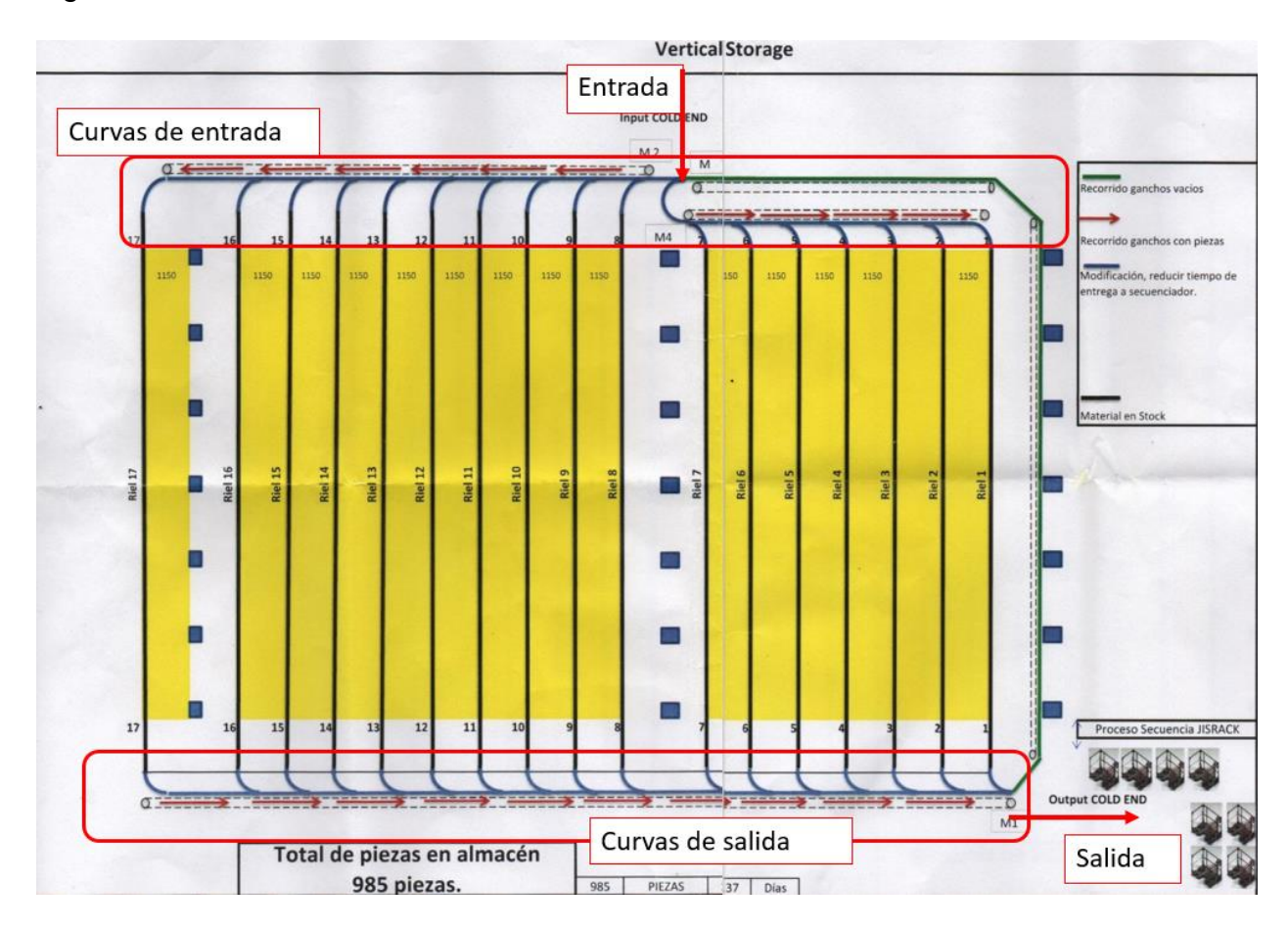

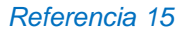

Para poder establecer una solución funcional fuimos a realizar un levantamiento a la planta de Faurecia. Este levantamiento sirvió para poder medir las curvas de salida y entrada para posteriormente digitalizarlas y proponer alguna solución. También se aprovechó para identificar los equipos de control y neumáticos presentes para saber de dónde partir en estas áreas.

La entrada se bifurca para mandar los escapes a los rieles 1 al 7 y del 8 al 16. Los rieles del 1 al 7 miden 15 metros y los rieles del 8 al 16 miden 17 metros longitud. Un sistema de compuerta en las curvas de entrada y salida, permiten el paso de los ganchos cuando este se levanta. Y un sistema de arrastre desde las curvas de entrada a las de salida.

En la primera etapa se va a trabajar con el arrastre en curvas de entrada y salida, después con el arrastre lineal y al final con el sistema de retención de ganchos. A mí se me asignó coordinar un grupo de trabajo para establecer las soluciones para cada uno de los puntos.

En las curvas de entrada y de salida se van a colocar sensores para poder llevar un conteo y saber cuándo accionar el cilindro para generar el arrastre. El movimiento del dispositivo se logra con un cilindro neumático, dos sensores magnéticos sobre el cilindro, para poder conocer la PT (Posición de Trabajo) y la PI (Posición Inicial), y una electroválvula para accionar el cilindro neumático. El arrastre en curvas cuenta con una placa base de acero en donde hay una ranura curva que tiene función de leva y así va a guiar el gancho por la curva del riel.

Para el arrastre lineal llegamos a la solución de usar un riel y un carro para portones eléctricos y con estos dos compontes guiar el arrastre. Este riel llevará un sistema de sujeción a las vigas tipo I que se tienen en el almacén. El carro cuenta con cuatro rodamientos de bolas y se desplaza dentro del riel. Sujetado del carro va a colgar un brazo abatible, el cual toma el brazo del gancho y lo lleva al final del riel. El brazo es abatible porque el sistema de potencia va a ser un motor eléctrico con poleas y embragues eléctricos en donde va a llevar un cable de acero de 0.25[in] de diámetro. El carro va a ir fijo al cable y no puede pasar por las poleas por lo que va a tener que regresar por el mismo lugar y al tocar los ganchos es donde se dobla el sistema y permite que el carro regrese al principio del riel.

El dispositivo de compuerta se encuentra al final de cada sección lineal y cuenta con un anzuelo que va a recibir el gancho del almacén. El anzuelo se puede desenganchar con ayuda de un cilindro neumático, el cual cuenta con dos sensores magnéticos para conocer la posición, entre PT y PI de la compuerta.

A continuación, se muestra la Figura 26 en donde se aprecia el principio de funcionamiento de la solución propuesta para las curvas del almacén vertical.

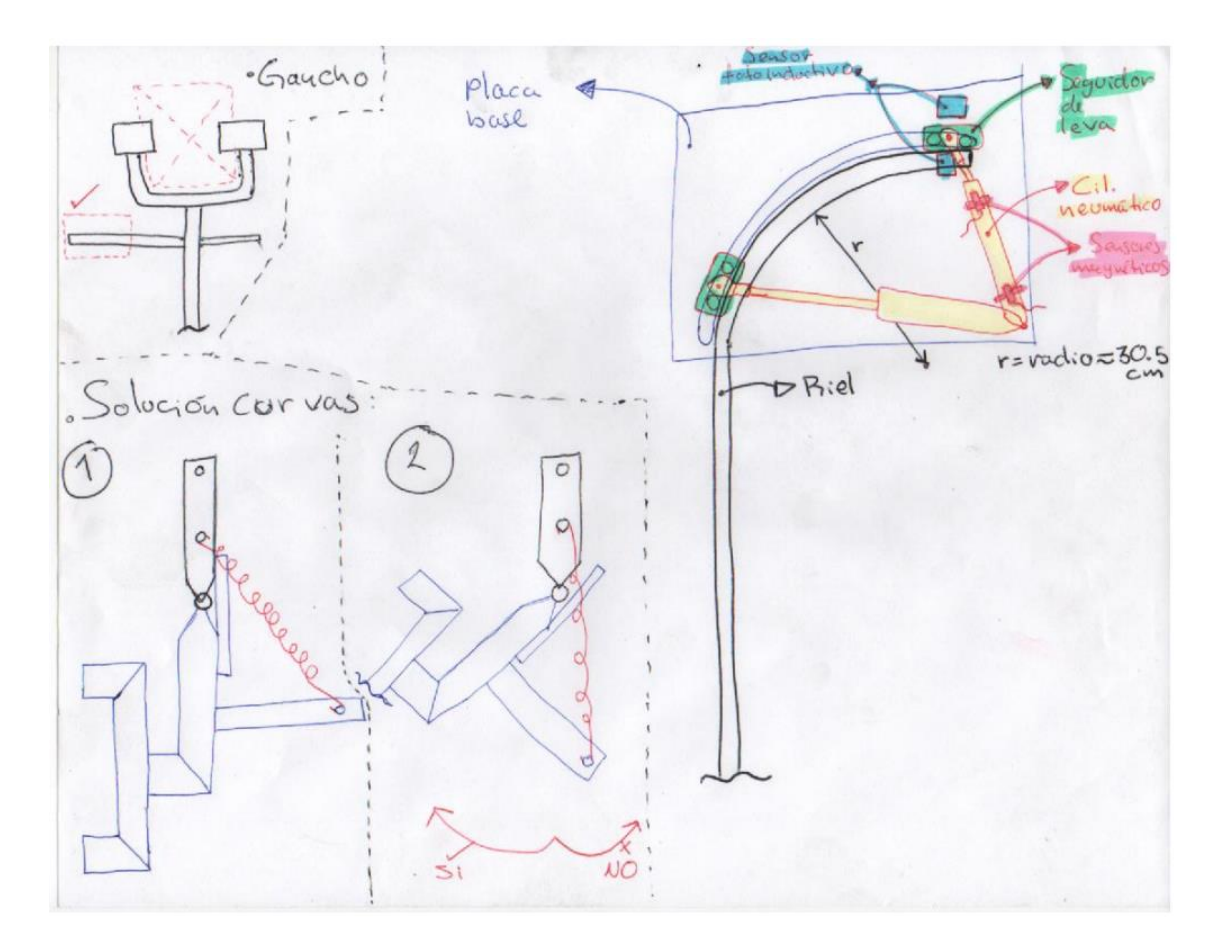

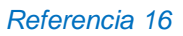

A continuación, se muestra la Figura 27. En esta figura se observa el escaneo de bocetos del sistema de arrastre en la zona lineal.

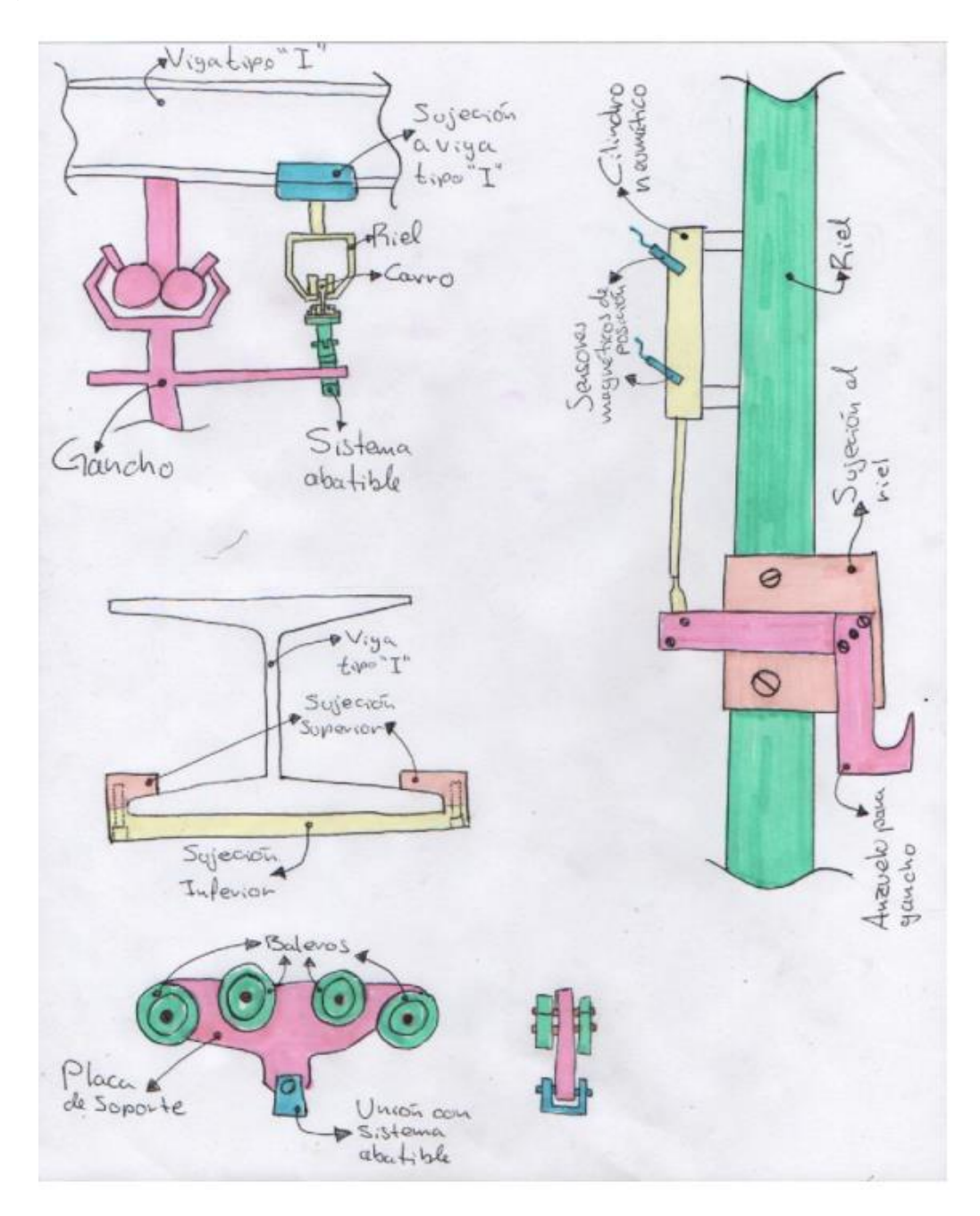

*Referencia 17*

A continuación, se muestra la Figura 28. Esta Figura consta del concepto realizado en CAD para poder visualizar la solución del arrastre en curvas.

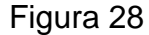

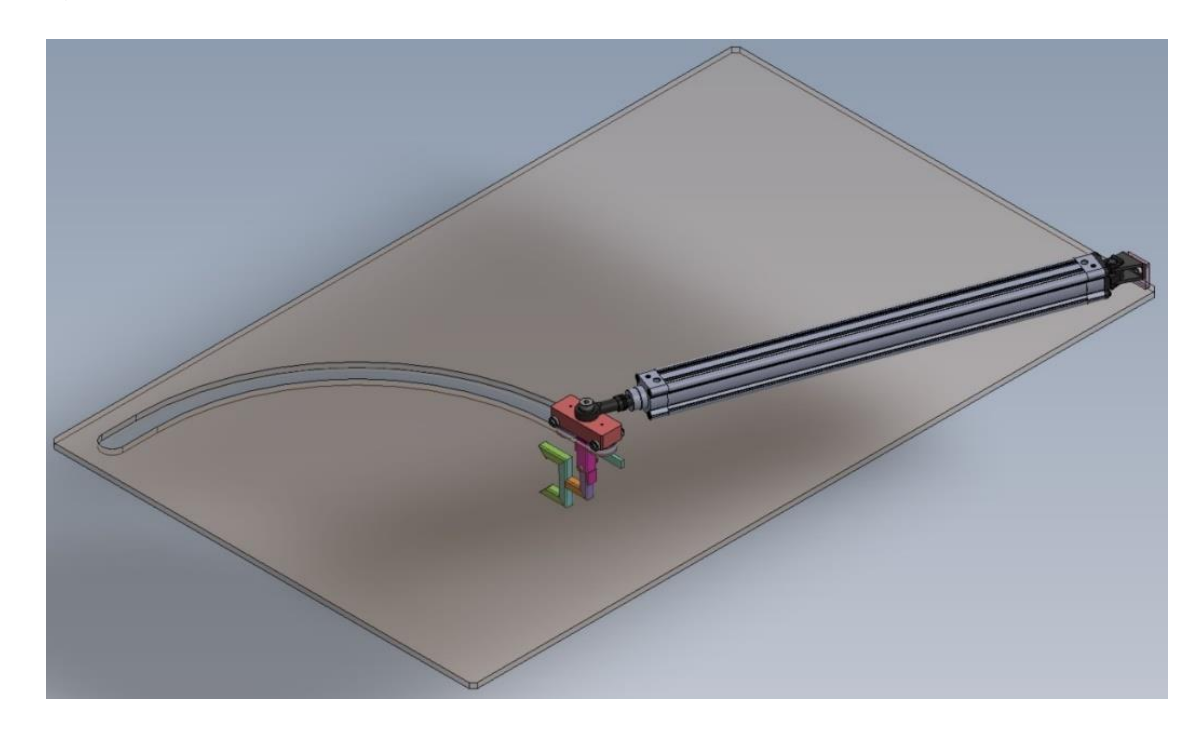

*Referencia 18*

### **7. Mi valor para la empresa**

La universidad me dio una serie de conocimientos amplios y bien sustentados sobre el comportamiento de distintos fenómenos físicos. Esta serie de conocimientos sumados con el conocimiento de dispositivos industriales, son básicos al momento de poder diseñar el concepto y funcionamiento de una máquina. Con estos puntos yo he estado en visitas con cliente en su planta y he podido proponer una serie de soluciones a su petición en ese mismo momento, lo cual le da a entender al cliente que tengo la capacidad de crear soluciones fácilmente. Siempre que genero un concepto de máquina analizo el funcionamiento y con eso detecto cuál es la parte crítica de la máquina. Una vez detectada la parte crítica de la máquina hago un pequeño estudio sobre el principio físico que gobierna esta parte y así aseguro que la parte crítica está atendida y no habrá fallo por esa parte. Cada proyecto tiene sus propios detalles, pero generalmente ayudo al departamento de diseño a generar un estudio de elemento finito para poder darnos cuenta de que la zona crítica no tendrá fallas, y si nos arroja que habrá alguna falla, proponemos soluciones.

Por otro lado, tengo un certificado por parte de la Universidad de Cambridge de su examen FCE (First Certificate in English) donde obtuve el nivel B2, lo cual me permite poder tener conversaciones escritas con proveedores de Europa o Estados Unidos para que nos coticen equipo que no se consigue en México. De igual manera el idioma me permite tener juntas con clientes en inglés y puedo mantener una conversación sin perder de vista el punto a tratar. Aparte del inglés, tengo conocimientos básicos del idioma francés, tengo un examen DELF A1 (Diplôme d'études en langue française). Esto sólo me permite poder leer, hablar, escribir y escuchar el idioma, pero no cuento con la capacidad de mantener una conversación fluida.

Un aspecto de mi personalidad es poder coordinar grupos de trabajo, como ya lo mencionaba anteriormente en el texto. En mi puesto de trabajo es sumamente importante tener esta capacidad para poder hacer que las áreas involucradas hagan su trabajo y así poder sacar adelante el proyecto. Es demasiado importante buscar la manera más eficiente y clara de que pueda transmitir lo que estoy pensando y cada área tiene su forma particular de comprender las cosas. Otro punto realmente importante al momento de dirigir un proyecto es la empatía y el modo de pedir las cosas, un malentendido por no estar en los zapatos de la otra persona, o usar modos no amigables de decir las cosas, hace que las personas no hagan bien su trabajo y eso puede retrasar toda la operación porque si está mal se tiene que repetir dicha operación, esto puede ser desde la compra de un componente hasta el mal maquinado de una pieza.

Por último, tengo la tendencia de buscar maneras de hacer más rápido mi trabajo y que sea una manera confiable. Por ejemplo, al momento de cotizar los materiales lo que hacía era definirlos y después de eso mandarlos a cotizar con los distintos proveedores dependiendo del material. Después de recibir varias cotizaciones empecé a ver que había una forma sencilla de conocer los precios sin necesidad de volverlos a cotizar, y es obteniendo la masa del material que se va a comprar a partir de sus dimensiones y conocer la densidad de dichos materiales.

### **8. Conclusiones**

A continuación, quisiera resumir mis conclusiones con el ejemplo de las tres estaciones para Huf México debido a que es el primer proyecto que yo desarrollo desde el inicio y hasta el momento no ha presentado problemas.

El análisis profundo de la RFQ dio frutos positivos y nos permitió reproducir correctamente los dispositivos para que cumplan las especificaciones del cliente. También se logró un buen trabajo en diseño en las 3 estaciones ya que no se hubo problemas con las piezas al momento de ensamble. En la estación M10 se logró hacer una mejora que no estaba contemplada en la RFQ que es colocar un perno con balín debajo de la palanca que cierra las uñas y maquinarle un par de ranuras para que fije la posición de trabajo y la posición de inicio. Con esto logramos hacer que las uñas no se movieran de lugar y con eso que el resorte se mantuviera siempre en su posición para ensamble.

Este proyecto me hizo darme cuenta de que mi formación en la Facultad de Ingeniería de la UNAM fue excelente en la manera en la que me aportó conocimientos y pensamiento crítico. Los conceptos adquiridos abarcan desde conceptos básicos de matemáticas de matemáticas hasta fenómenos físicos de alta complejidad. Esto me ayuda a poder utilizar las distintas herramientas adquiridas para tomar las mejores decisiones posibles y también poder sustentar dichas decisiones con pruebas de simulación y/o con el ejemplo del dispositivo funcionando. No hay que perder de vista las materias de la rama de sociales, ya que son las que más nos ayudan a desarrollarnos completamente como profesionistas. En lo personal he aplicado un poco de muchas de las materias del plan de estudios y me hace darme cuenta de que cuento con mucho conocimiento para poderlo aplicar en nuevas soluciones para una gran variedad de proyectos.

### **9. Referencias**

Todas las referencias son por documentos de la empresa que no se pueden conseguir en lugares públicos físicos ni virtuales.

*Referencia 1: (A. Morales, imagen en archivos privados de Solmaq de México, 2014) Referencia 2: (Solmaq de México, documento privado 130909 Solmaq\_Empresa, 2013) Referencia 3: Referencia: (Solmaq de México, imagen privada 210309 – Organigrama Solmaq, 2021) Referencia 4: (S, Gómez, documento privado 210418 – ESDOREF R2 Timming.pdf, 2021) Referencia 5: (Solmaq de México, imagen privada de CAD 200529 – 20-ESDOREF-00-000- 00.easm, 2021) Referencia 6: (Solmaq de México, imagen privada de CAD 21-HUF-LORTOM10-00-000.easm, 2021) Referencia 7: (Solmaq de México, imagen privada de CAD 21-HUF-LORTOM20-00-000.easm, 2021)*

*Referencia 8: (Solmaq de México, imagen privada de CAD 21-HUF-LORTOM30-00-000.easm, 2021)*

*Referencia 9: (Solmaq de México, documento privado 210729 – Timeline LT M10, 2021) Referencia 10: (Solmaq de México, documento privado 210730 – Timeline M20 y M30 LT, 2021) Referencia 11: (Solmaq de México, imagen privada venta M10, 2021) Referencia 12: (Solmaq de México, imagen privada venta M20, 2021) Referencia 13: (Solmaq de México, imagen privada venta M30, 2021) Referencia 14: (S, Gómez, imagen privada Diagrama Actividades M10, M20 y M30 LT, 2023) Referencia 15: (Solmaq de México, imagen privada Almacén Vertical, 2021) Referencia 16: (S, Gómez, imagen privada Solución arrastre en curva, 2021) Referencia 17: (S, Gómez, imagen privada Solución arrastre en zona lineal, 2021) Referencia 18: (Solmaq de México, imagen privada de CAD Faurecia.SLDASM, 2021)*